Network Working Group J. Touch J. Touch Internet Draft No. 2007 - 2008 - 2014 12:30 No. 2014 12:30 No. 2014 12:30 No. 2014 12:30 No. 2014 12:30 No. 20 Intended status: Informational and July 8, 2008 Expires: January 2009

**Version 2.0 Microsoft Word Template for Creating Internet Drafts and RFCs draft-touch-msword-template-v2.0-07.txt**

Status of this Memo

 By submitting this Internet-Draft, each author represents that any applicable patent or other IPR claims of which he or she is aware have been or will be disclosed, and any of which he or she becomes aware will be disclosed, in accordance with [Section 6 of](https://datatracker.ietf.org/doc/html/bcp79#section-6)  [BCP 79.](https://datatracker.ietf.org/doc/html/bcp79#section-6)

 Internet-Drafts are working documents of the Internet Engineering Task Force (IETF), its areas, and its working groups. Note that other groups may also distribute working documents as Internet- Drafts.

 Internet-Drafts are draft documents valid for a maximum of six months and may be updated, replaced, or obsoleted by other documents at any time. It is inappropriate to use Internet-Drafts as reference material or to cite them other than as "work in progress."

 The list of current Internet-Drafts can be accessed at <http://www.ietf.org/ietf/1id-abstracts.txt>

 The list of Internet-Draft Shadow Directories can be accessed at <http://www.ietf.org/shadow.html>

This Internet-Draft will expire on January 8, 2009.

#### Abstract

 This document describes the properties and use of a revised Microsoft Word template (.dot) for writing Internet Drafts and RFCs. It updates the initial template described in [RFC 3285](https://datatracker.ietf.org/doc/html/rfc3285) to more fully support Word's outline modes and to be easier to use. This template can be direct-printed and direct-viewed, where either is line-for-line identical with RFC Editor-compliant ASCII output. This version is intended as an update to [RFC3285.](https://datatracker.ietf.org/doc/html/rfc3285)

<span id="page-1-1"></span> The most recent version of this template and post-processing scripts are available at<http://www.isi.edu/touch/tools>

Table of Contents

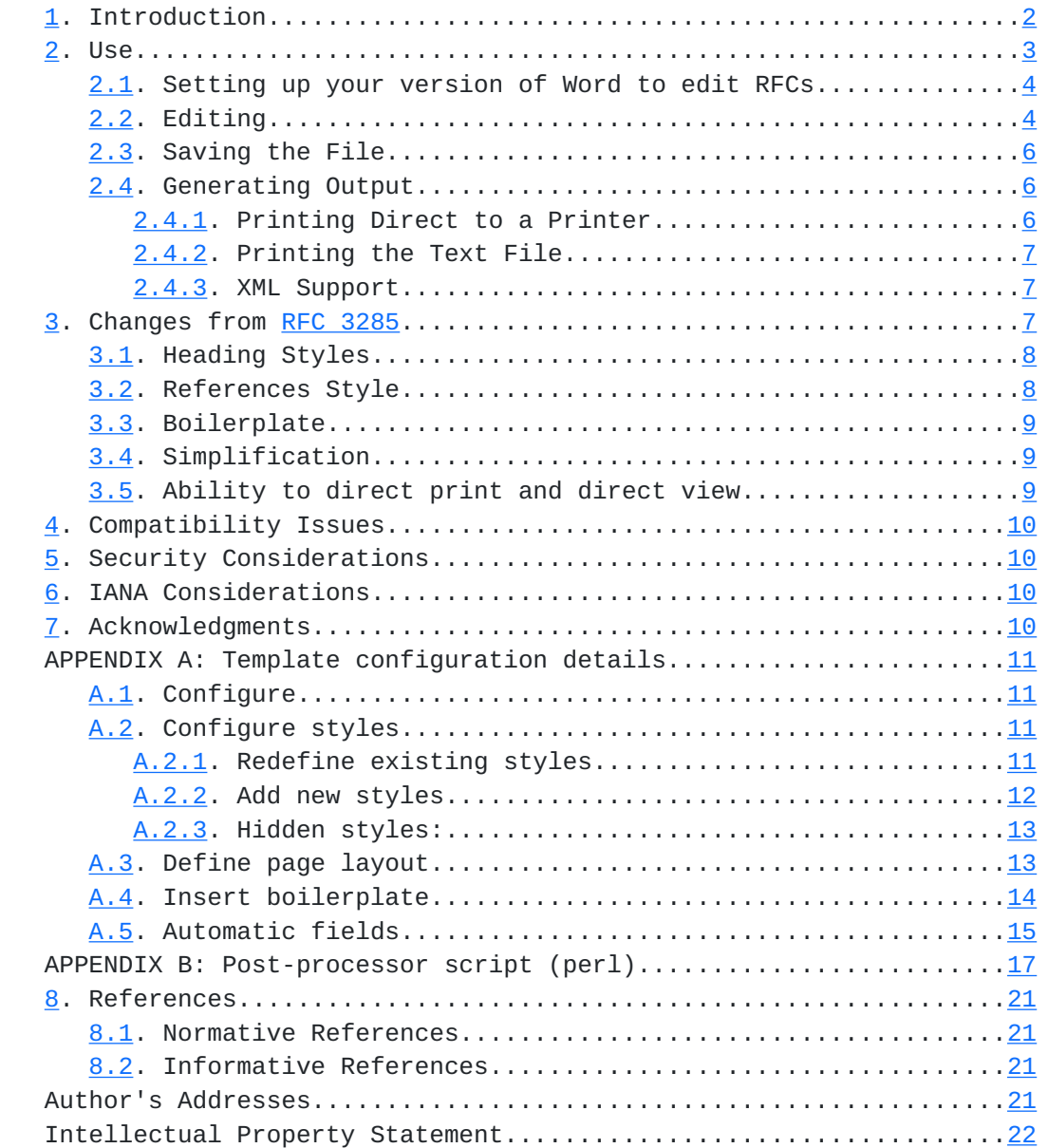

# <span id="page-1-0"></span>**[1.](#page-1-0) Introduction**

 Internet Drafts and RFCs are predominantly written in embedded-text compile-based formatting systems  $[\frac{1}{3}][4][\frac{5}{3}]$  $[\frac{1}{3}][4][\frac{5}{3}]$  $[\frac{1}{3}][4][\frac{5}{3}]$ . The primary and first such system is NROFF, a text formatting utility based on manual entry of embedded configuration commands, such as ".p" for new paragraphs.

Touch Expires January 8, 2009 [Page 2]

<span id="page-3-1"></span>Internet-Draft Version 2.0 Microsoft Word Template July 2008

 XML is a more recent alternative that uses structure tags instead of explicit formatting commands to allow a single file (.xml) to be 'compiled' into ASCII output, HTML, or a variety of other formats as desired [\[7](#page-36-6)].

 Although XML adds more modern semantic information to the structure tags, neither system supports modern WYSIWYG (what you see is what you get) editing. Editors such as Microsoft Word and Corel WordPerfect, provide not only WYSIWYG editing, but also semantic tags as well as outline-mode capabilities. To that end, a Word template called 2-Word.template.rtf was created that supports authoring RFCs, as described in  $RFC-3285$   $[6]$  $[6]$ . That version succeeded in enabling Word-based RFC editing, but did not support Word's outline mode renumbering capabilities.

 This document describes the properties and use of a revised Microsoft Word template (.dot) file that supports Internet Draft and RFC formatting, intended as an update to that of [RFC-3285.](https://datatracker.ietf.org/doc/html/rfc3285) This version, called 2-Word-v2.0.template.dot, addresses a number of issues with the preliminary version:

- o redefines basic styles (Normal, Heading1, etc.) rather than creating new styles
- o updates boilerplate according to [BCP 78](https://datatracker.ietf.org/doc/html/bcp78)
- o uses more conventional methods for autonumbered references and figures, including support for name-based references (e.g., "[Tou2005]")
- o supports direct output to a printer from the .doc source, as well as [RFC-3285](https://datatracker.ietf.org/doc/html/rfc3285)-style 'print to text' with post-processing on Windows based PCs

 This document assumes familiarity with Microsoft Windows operating systems and the Word application.

# <span id="page-3-0"></span>**[2.](#page-3-0) Use**

 To use this template, double-click on it in Windows (it may work in MacOS and/or OpenOffice, but this has not been confirmed). The result should be a 'new' document. Do NOT open this document from within Word, e.g., via the File->Open menu; this will edit the template, rather than using the template to create a new template-based document.

Touch Expires January 8, 2009 [Page 3]

## <span id="page-5-1"></span><span id="page-5-0"></span>**[2.1.](#page-5-0) Setting up your version of Word to edit RFCs**

 Unfortunately, Word does not have a way to save some useful settings in a template. It may be useful to configure autoformatting to avoid using smart quotes or hyphens. This template is compatible with these features, however, as its post-processor script translates these non standard character codes to their RFC-compatible ASCII equivalents.

## <span id="page-5-2"></span>**[2.2.](#page-5-2) Editing**

 The template provides a number of styles for use (for details, see APPENDIX A: ). Some are redefined internal styles, and some are new, as follow. Throughout the document, avoid the use of bold, italics, or any other character formatting, as well as any graphics, or paragraph or table borders. Smart hyphens and quotes need not be avoided, and will be translated during post-processing.

 The current styles allow existing hyphens to break (wrap) across lines, but do not add hyphenation. To insert a non-breaking hyphen, type <CTL-\_> (control-underscore); this is particularly useful in URLs, which are more readable if not line-wrapped.

 Note that it is critical NOT to use any styles other than those provided by this template.

o Redefined internal styles for general use:

Normal, Heading1-9, Caption, Header, Footer:

Use in the normal fashion. Tabs can be used as desired.

o New styles:

RFC Title:

For the document title only

RFC Figure:

For ASCII-art figures. single spaced, kept-together

RFC List Bullet:

For bulleted-lists

RFC List Numbered:

 For numbered-lists. use 'restart numbering' as desired for new list sequences

RFC References:

 For normative and informative references. Do not restart numbering for informative references.

 NOTE: references can use an alternate unnumbered style which relies on use of Word's bookmark feature to set cross-reference tags.

RFC App:

 For appendix titles, using "APPENDIX A: " format. Starts at the top of a new page. If appendices are used, start the references (after appendices) at the top of a new page (insert 'page break')

RFC App H1-5:

 For appendix headings ("A.1. " format). NOTE: these headings will NOT auto-renumber when promoted/demoted in outline mode.

 o Redefined styles used internal to the doc, but not generally accessed by users:

TOC1-9:

For table of contents entries.

<span id="page-7-1"></span>RFC Instructions:

For instructions to authors. These notes must be deleted.

RFC H1 - no num:

For unnumbered headings in end boilerplate text.

RFC H1 - no TOC no num:

 For unnumbered, unlisted (in TOC) headings in front boilerplate text.

## <span id="page-7-0"></span>**[2.3.](#page-7-0) Saving the File**

 The template is provided as a Word 97-2003 ".dot" template; Word 2007 uses an XML-based variant called ".dotx". Word 2007 can use ".dot" templates in "Compatibility Mode". If the file is saved in that mode, it has a ".doc" suffix; if saved in native Word 2007 mode, it has a ".docx" format. It does not matter which saved file format is used.

#### <span id="page-7-2"></span>**[2.4.](#page-7-2) Generating Output**

 This template supports printing similar output to both regular printers (8.5x11" paper) and as Internet-Draft/RFC compatible text files. Printing to a printer is designed for Windows XP and Vista and may work with earlier versions of Windows; it has not been tested with other OS's. The template is currently in a Word 97-2003 format (.dot); this can be used in "Compatibility Mode" in Word 2007.

 Printing to text is supported only for Windows at this time. There is no current support for XML. Details are provided as follows.

### <span id="page-7-3"></span>**[2.4.1](#page-7-3). Printing Direct to a Printer**

 The template produces output direct to a printer that is line-for line, page-for-page identical with the text-only version, with a few minor exceptions:

- o Single and double quotes may be angled (left quote, right quote), rather than straight, depending on whether 'smart quotes' are enabled in Tools->Autocorrect options.
- o Hyphens may print as an EM-dash or EN-dash, depending on whether 'smart hyphens' are enabled in Tools->Autocorrect options.

Touch Expires January 8, 2009 [Page 6]

# <span id="page-9-1"></span><span id="page-9-0"></span>**[2.4.2](#page-9-0). Printing the Text File**

 Printing to an ASCII text file is currently known to work only on Windows-XP and Windows-Vista PCs; appropriate ASCII-output drivers for MacOS or Unix boxes running OpenOffice are not currently known.

 To generate .txt output on a Windows-XP or Windows Vista PC, use a two-step process. First, generate a .prn file by printing the document to text-only printer. Second, apply post-processing to clean up the text and apply 'new page' characters.

 Install the "Generic/Text Only" printer, as found in under "Generic" in the available print drivers list. Configure the printer to save to a file, or click 'save to file' when printing. A printed file will have a .prn file suffix.

 The printed output needs to be run through a post-processor to generate valid Internet-Draft or RFC formatted text. Run the .prn file through the post-processing as described in APPENDIX B: . This includes:

- o Omit <CR>s (converts <CR><LF> to <LF> as well as omitting bare  $<$ CR $>$ s)
- o Convert smart quotes and hyphens to their ASCII counterparts
- o Omits blank lines between the footer of one page and the header of the next, and inserts a <CTL-L> (form-feed) between the two.
- o Checks for remaining illegal characters (not printable ASCII, CR, LF), as required

#### <span id="page-9-2"></span>**[2.4.3](#page-9-2). XML Support**

 There is no current support for XML in this template. Although Word 2003 provides XML support, its use is counterintuitive to most Word users. XML fields are edited using a separate database editor, rather than in the native Word input screen. Future support for XML is being considered for a future revision of this template.

#### <span id="page-9-3"></span>**[3.](#page-9-3) Changes from [RFC 3285](https://datatracker.ietf.org/doc/html/rfc3285)**

 This document and the ".dot" template borrow heavily from [RFC 3285](https://datatracker.ietf.org/doc/html/rfc3285) [\[6](#page-36-7)]. Notably, all specifics of point sizes, tab locations, and the automatic date fields are directly from that template. This document builds on that information as follows.

Touch Expires January 8, 2009 [Page 7]

# <span id="page-11-1"></span><span id="page-11-0"></span>**[3.1.](#page-11-0) Heading Styles**

 This document redefines Normal, Heading1-9, Header, Footer, and Caption, rather than defining new RFC-named styles as in [RFC 3285.](https://datatracker.ietf.org/doc/html/rfc3285) The use of internal style names is required for proper operation of outline mode, notably when promoting/demoting sections of text with subsequent renumbering of headings therein.

 Note that this use of redefined standard styles is the common practice, both in Microsoft-supplied templates as well as templates from the IEEE and ACM, among others.

 Additional heading styles RFC App and RFC App H1-9 were added to support alternate numbering used in appendices, although these styles exhibit the previous deficiency of custom styles in outline mode (will not auto-renumber on promote/demote).

#### <span id="page-11-2"></span>**[3.2.](#page-11-2) References Style**

 There are two different reference styles - RFC References, and RFC References Bookmark. The former cross-references using numbers (e.g., [\[1](#page-36-4)]), the latter is uses Word's bookmarking cross-reference features to support name/year cross-references (e.g., [Tou2005]). The latter is expected to be the preferred format for future IDs and RFCs.

 RFC References is a body text paragraph style that autonumbers based on the " $[1]$  $[1]$ " format. Again, it is common practice, both among Microsoft-supplied templates as well as templates from the IEEE and ACM, to use autonumbered paragraphs in the body text for references. This differs from [RFC 3285,](https://datatracker.ietf.org/doc/html/rfc3285) in which references were inserted as endnotes, rather than as main body text.

 Putting references in endnotes has unexpected behavior. In particular, the reference is defined by its first use as a citation, and cross-referenced by subsequence citations. Removing the first citation removes the reference entirely, despite other cross references. This is not the case with body text autonumbered paragraphs, which persist regardless of which cross-references are deleted.

 Note that Word does not provide a way to ensure that all RFC Reference paragraphs are cross-referenced, i.e., users can insert references which are not cited. This can be desired, however, e.g., for bibliographies of supplemental material.

 RFC References Bookmark is a body text paragraph style that does not use autonumbering. Currently, authors are expected to manually format

Touch Expires January 8, 2009 [Page 8]

<span id="page-13-1"></span> their references using name-based tags between square brackets ("[]"). There is no required format, but a suggested format would use the first three letters of the first author, together with the four numbers of the document year, e.g., for this document's reference  $"[2]'$  $"[2]'$  $"[2]'$ , the reference would now appear as:

<span id="page-13-4"></span>[Bra2004] Bradner, S., "IETF Rights...

 The author is expected to select the text of the reference "[\[Bra2004](#page-13-4)]" and Insert a Bookmark at that point with whatever name is convenient for the author. It can then be cited as usual as a cross reference to the bookmark: [\[Bra2004](#page-13-4)] Note that Word bookmark names must start with a letter, and may include numbers but not spaces.

 When two references collide, e.g., for two papers written by Bradner in 2004, a trailing lowercase letter should be used to distinguish them, e.g., [Bra2004a] and [Bra2004b].

#### <span id="page-13-0"></span>**[3.3.](#page-13-0) Boilerplate**

 The boilerplate in this template was updated to conform with current RFC Editor requirements, notably [BCP 78](https://datatracker.ietf.org/doc/html/bcp78) rights statements, as well as pending guidelines for Internet Draft and RFC authors [\[2](#page-36-8)][3][\[5](#page-36-5)].

 The boilerplate is written in regular text, and can be easily edited by authors to keep the template up-to-date as  $BCP$  78 is revised.

#### <span id="page-13-2"></span>**[3.4.](#page-13-2) Simplification**

 Headers and footers use more conventional tabbing to control formatting, rather than tables.

 Users no longer need to avoid the use of smart quotes or hyphens; these are automatically translated to RFC-compliant ASCII characters during post-processing.

 A number of styles include grouping configuration, designed to provide more readable output. In particular, all headings are "keep with next" to avoid widowed heading lines, and all list items, references, and figure lines are "keep together", to avoid in advertent splitting across page boundaries.

### <span id="page-13-3"></span>**[3.5.](#page-13-3) Ability to direct print and direct view**

 This template can print directly to a printer, generating output which is line-for-line, page-for-page identical with the compliant ASCII text output, excepting minor formatting of hyphens and quotes.

Touch Expires January 8, 2009 [Page 9]

<span id="page-15-1"></span> Further, this template can be previewed in File->Print Preview or View->Print Layout, again generating screen images which are line for-line, page-for-page identical with the compliant ASCII text output. This allows true "WYSIWYG" (what-you-see-is-what-you-get) editing and printing.

# <span id="page-15-0"></span>**[4.](#page-15-0) Compatibility Issues**

 There are no known compatibility issues at this time. This version of the template was designed under Windows XP and Word 2002, and has also been tested under Windows Vista and Word 2007. It is not yet known whether previous versions of Windows/Word are supported using this template.

 As noted in Sec. 3.1, this template redefines predefined styles, which is common practice.

#### <span id="page-15-2"></span>**[5.](#page-15-2) Security Considerations**

 There are many security issues in the general use of Microsoft operating systems and applications. This template is not known to expose any new security issues; it contains no macros as developed and deployed. The author considered including the MD5 signatures of the current versions of the .dot template and .pl post-processor files. The current processor .pl file is included in this document as an appendix. The .dot file is updated to track the current requirements of the IETF boilerplate, so its MD5 signature cannot be included here, but is posted on our website for verification.

### <span id="page-15-3"></span>**[6.](#page-15-3) IANA Considerations**

There are no IANA issues in this document.

The RFC Editor may remove this section prior to publication.

## <span id="page-15-4"></span>**[7.](#page-15-4) Acknowledgments**

 The author acknowledges the substantial efforts of the previous version of the Word template, Mike Gahrns and Tony Hain  $[6]$  $[6]$ . This document is intended to build upon their work. Thanks also to Lars- Erik Jonsson for feedback on this template and post-processor script, as well as suggestions on making it more generic to support earlier versions of Windows, and Jixiong Dong for finding an obscure bug in the formatting.

This document was prepared using 2-Word-v2.0.template.dot.

Touch Expires January 8, 2009 [Page 10]

# <span id="page-17-0"></span>APPENDIX A: Template configuration details

 The Word 97-2003 ".dot" template, compatible with Word 2007, consists of a set of default configuration settings, a set of modified and newly-defined styles, and an initial template of text. This section in particular assumes familiarity with Microsoft Word configuration and modification of styles. Note that use of the template does not require understanding this section; this merely documents the settings already in the ".dot" file.

# <span id="page-17-1"></span>**[A.1.](#page-17-1) Configure**

#### <span id="page-17-2"></span>**[A.2.](#page-17-2) Configure styles**

 Modify paragraph styles as indicated. In general use, only the redefined existing styles Normal, Heading1-9, Header, Footer, and Caption, and new styles RFC Figure, RFC References, RFC List Bullet, RFC List Numbered, RFC App, and RFC App H1-5 need be used by authors.

 Other styles, such as redefined TOC1-9, RFC Hidden, RFC H1 - no num, and RFC H1 - no TOC no num are used by the template, but are typically hidden in the styles list, and need not be explicitly applied by authors.

 All measurement units below are in points. Change measurement units to points to set.

#### <span id="page-17-3"></span>**[A.2.1](#page-17-3). Redefine existing styles**

 Redefine the Normal style first; all others are based on Normal except as noted.

 1. Normal: font Courier New, font size 12 point, next style Normal, line spacing EXACTLY 12 point, spacing before 0 pt, spacing after 12 pt, indent left 21.6 pts, widow/orphan control, left tabs at every 3 spaces (1 space = 7.2 points, given 72 points/inch and 10 characters/inch): 21.6, 43.2, 64.8, 86.4, 108, 129.6, 151.2,172.8, 194.4, 216, 237.6, 259.2, 280.8, 302.4, 324, 345.6,367.2, 388.8, 410.4, 432, 453.6, 475.2, 496.8

 (Note: 12 point fonts are 12 points tall, i.e., 6 lines/inch vertically; 12-point Courier is 10 characters/inch horizontally)

Touch Expires January 8, 2009 [Page 11]

<span id="page-19-1"></span> 2. Heading 1-9: Normal + indent left 0 pt, hanging 21.6 pts, keep with next, set autonumbering as "1. ", "1.1. ", "1.1.1. ", etc. Note the space after the right-most period; type this in the number format field, and leave the "follow number with" field as 'nothing' (click on the 'more' button to see this field if it is not already visible).

 NOTES: change the autonumbering ONCE, in ONE format, and in that format change all subsequent levels.

- 3. TOC 1-9: Normal + paragraph flush, clear tabs, add new Right tab at 504 pts that includes a "..." leader. Add indent left as follows: TOC 1: 21.6, TOC 2: 43.2, TOC 3: 64.8, TOC 4: 86.4, TOC 5: 108, TOC 6: 129.6, TOC 7: 151.2, TOC 8: 172.8, TOC 9: 194.4
- 4. Header: Normal + space after 0 pts, next style Header, clear tabs, and add centered tab at 252 pts, tab right at 504 pts
- 5. Footer: Header + next style Footer
- 6. Caption: Normal + centered, autonumbered "Figure #"

#### <span id="page-19-0"></span>**[A.2.2](#page-19-0). Add new styles**

 Note: "keep lines together" is optional for lists and references; it helps avoid breaking individual items across pages.

- 1. RFC Figure: Normal + space after 0 pts, keep with next, keep lines together, next style RFC figure (also used for authors' addresses)
- 2. RFC List Bullet Normal + custom bulleted, "o" bullet style, aligned at 21.6 pts, bullet tab after 43.2 pts, bullet indent at 43.2 pts, next style RFC List Bullet, keep lines together
- 3. RFC List Numbered Normal + custom numbered, "1. " number format, aligned at 21.6 pts, bullet tab after 43.2 pts, bullet indent at 43.2 pts, next style RFC List Numbered, keep lines together
- 4. RFC References: Normal + hanging 43.2 pts, outline level body text, remove tabs at 21.6 and 43.2 pts, custom numbering with format " $[1]$  $[1]$ ", numbering left aligned 21.6 pts, number tab space after at 64.8 pts, number text indent at 64.8 pts, next style RFC References, keep lines together (used for both normative and informational references)

Touch Expires January 8, 2009 [Page 12]

- <span id="page-21-1"></span> 5. RFC References Bookmark: Normal + hanging 72 pts, no num, remove tabs less than 72 pts, keep lines together (used for both normative and informational references)
- 6. RFC Title: Normal + space after 24 pts, centered (used for document title)
- 7. RFC App: RFC H1 no num + page break before, custom outline numbered, outline number style "APPENDIX A: ", outline level 1, follow number with nothing, outline number at 0 pts, outline indent text at 0 pts, (used for Appendix titles)
- 8. RFC App H1-5: RFC H1 no num + paragraph level 2-6, custom outline numbered, outline number style "A.1. " - "A.1.1.1.1.1. ", follow number with nothing, outline number at 0 pts, outline indent text at 0 pts, (link with RFC App at level 2-6), (used for Appendix heading levels)

#### <span id="page-21-0"></span>**[A.2.3](#page-21-0). Hidden styles:**

 These are used for pre-formatted components or instructions, and are configured to be hidden from the list of available styles.

- 1. RFC H1 no num: Normal + indent left 0 pts, outline Level 1, keep with next (used for base template trailer headers - Copyright, Acknowledgement, etc.)
- 2. RFC H1 no TOC nonum: Normal + indent left 0 pts, (outline level body text, as with Normal), keep with next (used for base template front matter headers - Abstract, Status, TOC header, etc.)
- 3. RFC Instructions: Normal, character bold. This style is not normally shown, and is used for instructions which should be removed before publication.

## <span id="page-21-2"></span>**[A.3.](#page-21-2) Define page layout**

Configure Page Setup as follows:

4. Margins:

Portrait orientation.

```
 Top: 72 pts
Bottom: 60 pts (72 + 60 + 600) [55 lines] = 792 [11 in])
 Left: 36 pts (5 characters at 7.2 pts/char)
Right: 57.6 pts (8.5" - 7.2" = 1.3in = 93.6 pts - 36 for left)
```
Touch Expires January 8, 2009 [Page 13]

```
 Gutter: 0 pts
         Header: 0 pts
         Footer: 0 pts
         If the error "One or more margins are outside the printable
         area" message, select Ignore. This may depend on the printer
         currently selected.
   5. Paper size:
      Paper size "letter"
         Width: 612 pts
         Height: 792 pts (55 lines/page + 132 for top & bott margins)
    6. Layout:
      Different headers and footers on the first page
         Header: 72 pts from edge
         Footer: 60 pts from edge
A.4. Insert boilerplate
   See below for definitions of {ACDt}, {ACDy}, {AEM}, {AEY}, {AP}
   First page header:
      {blank line}
      {blank line}
      <Working Group Name>{tab}<Initial. Lastname>
      Internet Draft{tab}<Affiliation>
      Intended status: <e.g., Informational>{tab}{ACDy}
      Expires: {AEM}{AEY}
      {blank line}
      {blank line}
    Footer (same on first and subsequent pages):
      {blank line}
      {blank line}
      {blank line}
      <Lastname>{tab}Expires: {AEM} {ACDy}, {AEY}{tab}[Page {AP}]
      {blank line}
    BCP 78 [2]. For
    Internet Drafts, the sentence declaring the expiration dates uses
```
Touch Expires January 8, 2009 [Page 14]

<span id="page-25-1"></span> automatic fields as needed, as with the headers and footers. Note that some of these fields will not be updated properly until the document has been saved and/or printed.

 Basic document outline with examples are provided to demonstrate their use, including a table of contents.

#### <span id="page-25-0"></span>**[A.5.](#page-25-0) Automatic fields**

 Most of these are self-explanatory; the expiry month is set 6 months in advance. The expiry year rolls-over (+1) if needed. The expiry day is a copy of the current date.

```
 NOTE: expiry date can generate invalid dates, e.g., April 31,
 Februrary 30, etc.
```
o {AEM} means auto expiry month, and is a field code =

```
\{ IF \} SAVEDATE \@ "M" \* MERGEFORMAT } = 1
       July
        \{ IF \{ SAVEDATE \ @\ "M" \ \'* MERCISEFORMAT \} = 2 August
        \{ IF \{ SAVEDATE \@V@"M" \\\d* MERGEFORMAT \} = 3 September
          \{ IF \{ SAVEDATE \ @\ "M" \ \' \ MERCron{MERGEFORMAT} \} = 4 October
             \{ IF \} SAVEDATE \@ "M" \* MERGEFORMAT } = 5
                November
               \{ IF \{ SAVEDATE \ @\ "M" \ \' \ MERCISEFORMAT \} = 6 December
                 \{ IF \{ SAVEDATE \@' "M" \\\dagger MERGEFORMAT \} = 7 January
                   \{ IF \} SAVEDATE \@ "M" \* MERGEFORMAT } = 8
                      February
                     \{ IF \{ SAVEDATE \ @\ "M" \ \' * MERGEFORMAT \} = 9 March
                         { IF { SAVEDATE \@ "M" \* MERGEFORMAT } = 10
                           April
                           { IF { SAVEDATE \@ "M" \* MERGEFORMAT } = 11
May
                            \{ IF \{ SAVEDATE \ @\ "M" \ \' \ MERCron{MERGEFORMAT} \} = 12 June
                               "Fail" *\ MERGEFORMAT
    } *\ MERGEFORMAT } *\ MERGEFORMAT } *\ MERGEFORMAT } *\ MERGEFORMAT }
    *\ MERGEFORMAT } *\ MERGEFORMAT } *\ MERGEFORMAT } *\ MERGEFORMAT
   } *\ MERGEFORMAT } *\ MERGEFORMAT } *\ MERGEFORMAT }
```
Touch **Expires January 8, 2009** [Page 15]

```
 o {ACDt} means auto current date, and is a field code =
    { SAVEDATE \@ "MMMM d, yyyy" }
 o {ACDy} means auto current day, and is a field code =
    { SAVEDATE \@ "d " }
 o {AEY} means auto expiry year, and is a field code =
    { IF { SAVEDATE \@ "M" \* MERGEFORMAT } < 7
         { SAVEDATE \@ "YYYY" \* MERGEFORMAT }
         { IF { SAVEDATE \@ "M" \* MERGEFORMAT } > 6
             { } = { SAVEDATE \@ "YYYY" \* MERGEFORMAT } + 1
              \* MERGEFORMAT }
            "FAIL" \* MERGEFORMAT \* MERGEFORMAT
      } \* MERGEFORMAT
  }
 o {AP} means auto page, and is a field code =
    { Page }
```
Internet-Draft Version 2.0 Microsoft Word Template July 2008

```
Internet-Draft Version 2.0 Microsoft Word Template July 2008
APPENDIX B: Post-processor script (perl)
   #!/local/bin/perl
   # ------------------------------------------------------------------
   # 2-Word-post-v2.0
   # Perl post-processor for MS Word RFC/Internet-draft template output
   #
   # J. Touch
   # touch@isi.edu
   # http://www.isi.edu/touch
   #
   # USC Information Sciences Institute (USC/ISI)
   # Marina del Rey, California 90292, USA
   # Copyright (c) 2004-2005
   #
   # Revision date: July 1, 2005
   # ------------------------------------------------------------------
   #
   # Copyright (c) 2004-2005 by the University of Southern California.
   # All rights reserved.
   #
   # Permission to use, copy, modify, and distribute this software and
  # its documentation in source and binary forms for non-commercial
   # purposes and without fee is hereby granted, provided that the
  # above copyright notice appear in all copies and that both the
   # copyright notice and this permission notice appear in supporting
   # documentation, and that any documentation, advertising materials,
  # and other materials related to such distribution and use
   # acknowledge that the software was developed by the University of
   # Southern California, Information Sciences Institute. The name of
   # the University may not be used to endorse or promote products
  # derived from this software without specific prior written
   # permission.
   #
   # THE UNIVERSITY OF SOUTHERN CALIFORNIA MAKES NO REPRESENTATIONS
   # ABOUT THE SUITABILITY OF THIS SOFTWARE FOR ANY PURPOSE. THIS
   # SOFTWARE IS PROVIDED "AS IS" AND WITHOUT ANY EXPRESS OR IMPLIED
   # WARRANTIES, INCLUDING, WITHOUT LIMITATION, THE IMPLIED WARRANTIES
   # OF MERCHANTABILITY AND FITNESS FOR A PARTICULAR PURPOSE.
   # ------------------------------------------------------------------
   #
   # usage:
   # 2-Word-post-v2.0.pl [inputfile.txt] > [outputfile.txt]
   #
```
Touch Expires January 8, 2009 [Page 17]

```
 # function:
 # removes indent on each line (blank print margin, typ. 5 chars)
 # converts cr/lf to cr
 # converts 'smart quotes' to regular quotes (single and double)
 # converts 'smart hyphens' (EM-dash, EN-dash) to regular hyphen
 # omits blank lines between footer and next-page header
 # inserts formfeed (ff) between footer and next-page header
 # checks for illegal chars (not printable ASCII, cr, lf, ff)
 # checks for page lengths exceeded
 # checks for line lengths exceeded
 # prints errors indicating page and line on that page
 #
 # illegal character errors are posted to STDERR
 #
 # returns the logical OR of codes indicating errors found:
 # 0x00 no error
 # 0x01 if any illegal characters found
 # 0x02 if any page length exceeds $maxpagelen
 # 0x04 if any line length exceeds $maxlinelen
 #
 # ------------------------------------------------------------------
 # ------------------------------------------------------------------
 # VARIABLES
 # ------------------------------------------------------------------
$pagenum = 1; \qquad # start on page 1, not 0
\frac{m}{2} \frac{m}{2} \frac{m}{2} \frac{m}{2} \frac{m}{2} \frac{m}{2} \frac{m}{2} \frac{m}{2} \frac{m}{2} \frac{m}{2} \frac{m}{2} \frac{m}{2} \frac{m}{2} \frac{m}{2} \frac{m}{2} \frac{m}{2} \frac{m}{2} \frac{m}{2} \frac{m}{2} \frac{m}{2} \frac{m}{2} \frac{m}{2} $maxlinelen = 72; # max chars per line
                          # specific error codes
 %codes = (
            'none' \Rightarrow 0x00,
            'char' => 0x01,
            'page' => 0x02,'line' => 0x04,
           );
 %codestrings = (
                   'none' \Rightarrow '(no error)',
                    'char' => 'invalid character code',
                    'line' => 'exceeded $maxpagelen lines per page',
                    'page' => 'exceeded $maxlinelen chars per line',
                );
```
Touch **Expires January 8, 2009** [Page 18]

```
\text{Servercode} = \text{Scodes}{'none'};
$indentlen = -1; # how many spaces to eat from the beginning
                               # of each line; ought to be 5. negative flag
                                # means it is not yet initialized
$index 5 spaces 1.5 spaces 2.5 spaces 3.5 spaces 4.5 spaces 4.5 spaces 5 spaces 1.5 spaces 1.5 spaces 1.5 spaces 2.5 spaces 3.5 spaces 4.5 spaces 4.5 spaces 4.5 spaces 4.5 spaces 4.5 spaces 4.5 spaces 4.5 spaces 4.5 spaces 4.5 spaces 4.5 spaces 4.5 spaces 4.5 spaces 4.5 spaces 4.5 spaces 4.5 spaces 4.5 spaces 4.5 spaces 4.5 spaces 4.5 spaces 4.5 spaces 4.5 spaces 4.5 spaces 4.5 spaces 4.5 spaces 4.5 spaces$killwhite = 1; # flag kills space between footer, header
                               # start in 'between footer and header' mode,
                                # so eats all whitespace before the first line
 # ------------------------------------------------------------------
 # ERROR SUBROUTINE
 # ------------------------------------------------------------------
 sub printerr ($) {
   my ($errstring) = shift;
   print STDERR "ERROR: $codestrings{$errstring} ",
      "on line $linenum on page $pagenum of text input file\n";
   $errorcode |= $codes{$errstring};
   return;
 }
 # ------------------------------------------------------------------
 # MAIN
 # ------------------------------------------------------------------
while (\text{line} = \text{&}) {
  $line =~s/\rceil / g; # remove Unix-style end-of-line
  # if this line is NOT empty, start printing again (see below)
  if ($line ! \sim / \land \simeq \simeq \simeq 5/18 \frac{1}{2}$killwhite = 0;
     if ($indentlen < 0) {
        # discover margin indent
        $line =~ / \wedge ((\s) *) /;$indentstr = $1; $indentlen = length($indentstr);
      }
   }
   # remove the margin indent
  $line =~ s / \land ($indentstr) //; # change special hyphens, quotes to regular ones
  $line = ~ tr/\221\222\23\24\226\227/\l'\l'\l''\l''\l-~/;
```
Touch Expires January 8, 2009 [Page 19]

```
 # print unless we're between the end of one page
  # and the beginning of the next
  if ($killwhite != 1) {
     # check to see if we have any invalid characters left
    # 012 = new line, 014 = form feed, 015 = carriage return
     # 040-176 = printable ASCIIs
    if ($line ! \sim / \land ([\012\014\015\040\0176])*$/) {
       printerr('char');
      # note - we don't stop here, so we can find all the
      # unprintable characters in one pass
     }
     $linenum++;
     if ($linenum > $maxpagelen) {
       printerr('page');
     }
     if ($#line > $maxlinelen) {
       printerr('line');
     }
     print $line;
   }
  # check to see if this is the end of a page;
  # if so, then print a form feed (ctl-L), and
   # kill the printing of subsequent empty lines
  if ($line =~ /\[Page \d+\]\s+$/) {
     print "\f\n";
    $killwhite = 1;
    $linear = 0; $pagenum++;
   }
 }
 exit($errorcode);
```
Touch **Expires January 8, 2009** [Page 20]

### <span id="page-36-1"></span><span id="page-36-0"></span>**[8.](#page-36-0) References**

#### <span id="page-36-2"></span>**[8.1.](#page-36-2) Normative References**

(None).

#### <span id="page-36-3"></span>**[8.2.](#page-36-3) Informative References**

- <span id="page-36-4"></span> [1] Reynolds, J., Braden, R., (eds.), "Instructions to Request for Comments (RFC) Authors," (work in progress), August 2004.
- <span id="page-36-8"></span>[2] Bradner, S., (ed.) "IETF Rights in Contributions", [BCP 78](https://datatracker.ietf.org/doc/html/bcp78), [RFC](https://datatracker.ietf.org/doc/html/rfc3978) [3978](https://datatracker.ietf.org/doc/html/rfc3978), March 2005.
- [3] Bradner, S., (ed.) "Intellectual Property Rights in IETF Technology", [BCP 79,](https://datatracker.ietf.org/doc/html/bcp79) [RFC 3979](https://datatracker.ietf.org/doc/html/rfc3979), March 2005.
- [4] RFC Editor formatting tools web page, "http://www.rfc editor.org/formatting.html".
- <span id="page-36-5"></span> [5] IETF, "Guidelines to Authors of Internet Drafts". Available as 1id-guidelines.txt at<http://www.ietf.org>
- <span id="page-36-7"></span> [6] Gahrns, M. and T. Hain, "Using Microsoft Word to create Internet Drafts and RFCs," [RFC 3285](https://datatracker.ietf.org/doc/html/rfc3285), May 2002.
- <span id="page-36-6"></span>[7] Rose, M., "Writing I-Ds and RFCs using XML," [RFC 2629,](https://datatracker.ietf.org/doc/html/rfc2629) June 1999.

Author's Addresses

 Joe Touch USC/ISI 4676 Admiralty Way Marina del Rey, CA 90292-6695 U.S.A.

 Phone: +1 (310) 448-9151 Fax: +1 (310) 448-9300 Email: touch@isi.edu

Full Copyright Statement

Copyright (C) The IETF Trust (2008).

<span id="page-37-0"></span> This document is subject to the rights, licenses and restrictions contained in  $BCP 78$ , and except as set forth therein, the authors retain all their rights.

 This document and the information contained herein are provided on an "AS IS" basis and THE CONTRIBUTOR, THE ORGANIZATION HE/SHE REPRESENTS OR IS SPONSORED BY (IF ANY), THE INTERNET SOCIETY, THE IETF TRUST AND THE INTERNET ENGINEERING TASK FORCE DISCLAIM ALL WARRANTIES, EXPRESS OR IMPLIED, INCLUDING BUT NOT LIMITED TO ANY WARRANTY THAT THE USE OF THE INFORMATION HEREIN WILL NOT INFRINGE ANY RIGHTS OR ANY IMPLIED WARRANTIES OF MERCHANTABILITY OR FITNESS FOR A PARTICULAR PURPOSE.

Intellectual Property Statement

 The IETF takes no position regarding the validity or scope of any Intellectual Property Rights or other rights that might be claimed to pertain to the implementation or use of the technology described in this document or the extent to which any license under such rights might or might not be available; nor does it represent that it has made any independent effort to identify any such rights. Information on the procedures with respect to rights in RFC documents can be found in [BCP 78](https://datatracker.ietf.org/doc/html/bcp78) and [BCP 79.](https://datatracker.ietf.org/doc/html/bcp79)

 Copies of IPR disclosures made to the IETF Secretariat and any assurances of licenses to be made available, or the result of an attempt made to obtain a general license or permission for the use of such proprietary rights by implementers or users of this specification can be obtained from the IETF on-line IPR repository at <http://www.ietf.org/ipr>.

 The IETF invites any interested party to bring to its attention any copyrights, patents or patent applications, or other proprietary rights that may cover technology that may be required to implement this standard. Please address the information to the IETF at ietf-ipr@ietf.org.